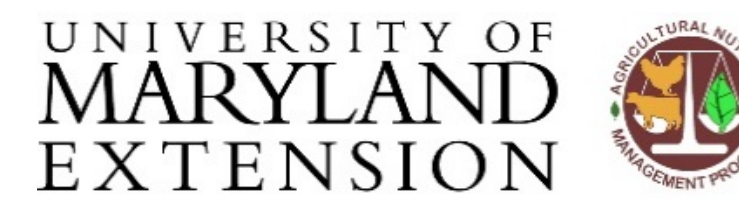

University of Maryland Agricultural Nutrient Management Program Department of Environmental Science and Technology 0116 Symons Hall 7998 Regents Dr. College Park, MD 20742 TEL 301-405-1319 FAX 301-314-737[5](http://www.extension.umd.edu/anmp) [www.extension.umd.edu/anmp](http://www.extension.umd.edu/anmp)

## **Finding Tax Account ID numbers using Finder Online**

August 2018

**Introduction** Maryland Nutrient Management Regulations require that tax account identification number (or numbers) for all tax maps and farmed parcels are included in a nutrient management plan. When a tax bill or assessment for a property is not readily available, the Maryland Department of Planning's Finder Online website can be used to identify tax account ID numbers. This particular website is especially useful if you know the exact address of the farm or are able to navigate to it using aerial imagery.

## **Using Finder Instructions**

**Online** Follow these steps to find the tax account ID number for a property.

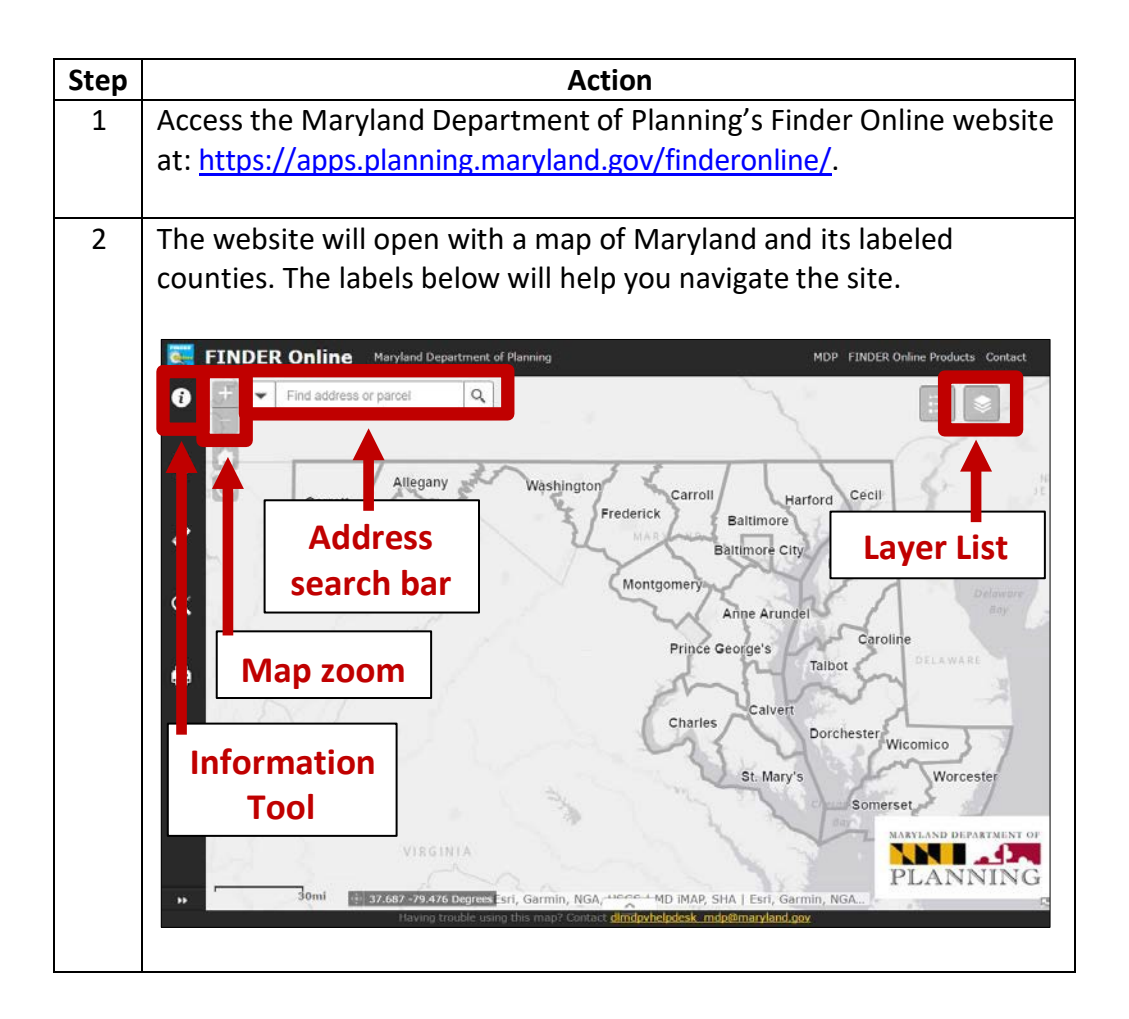

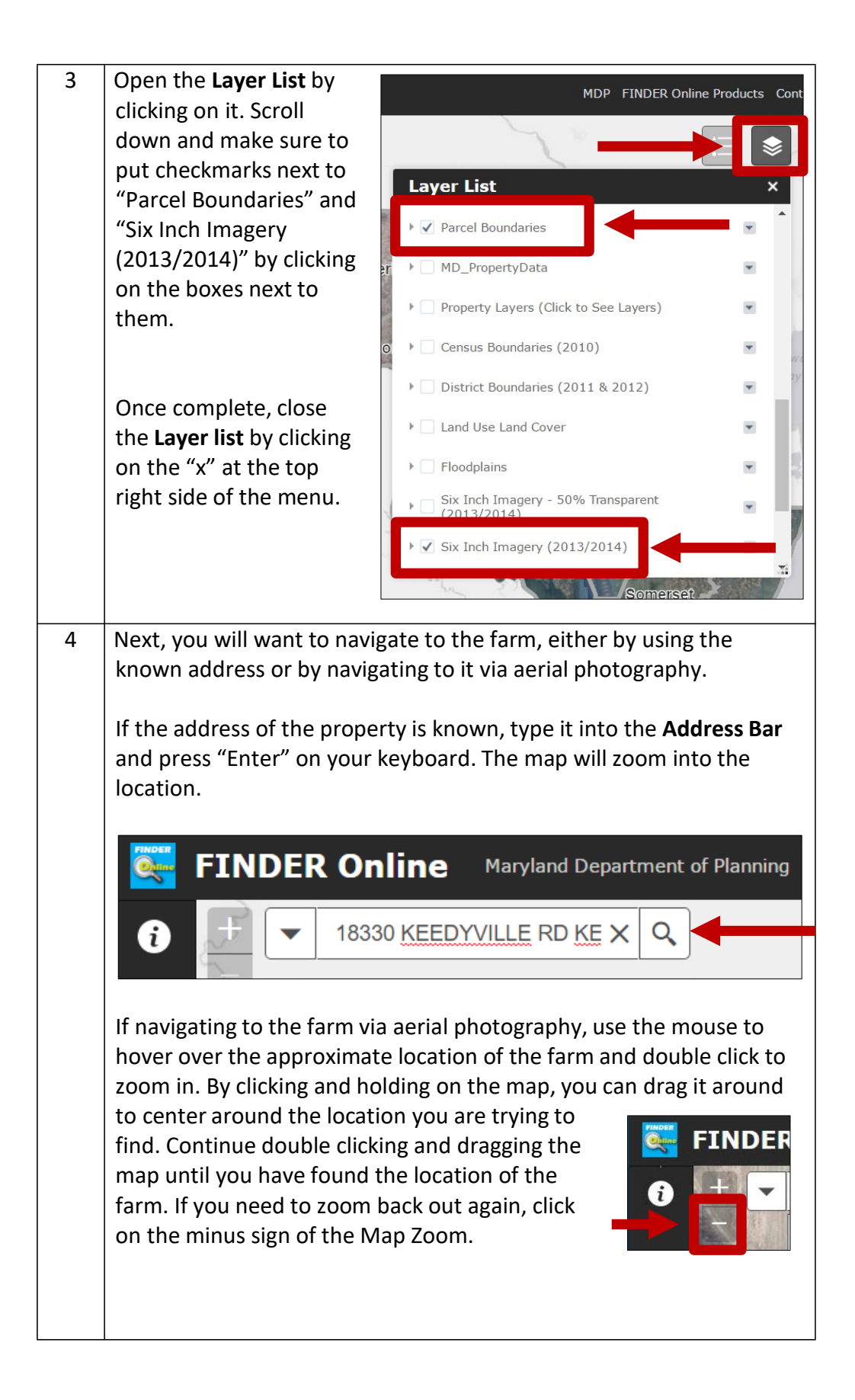

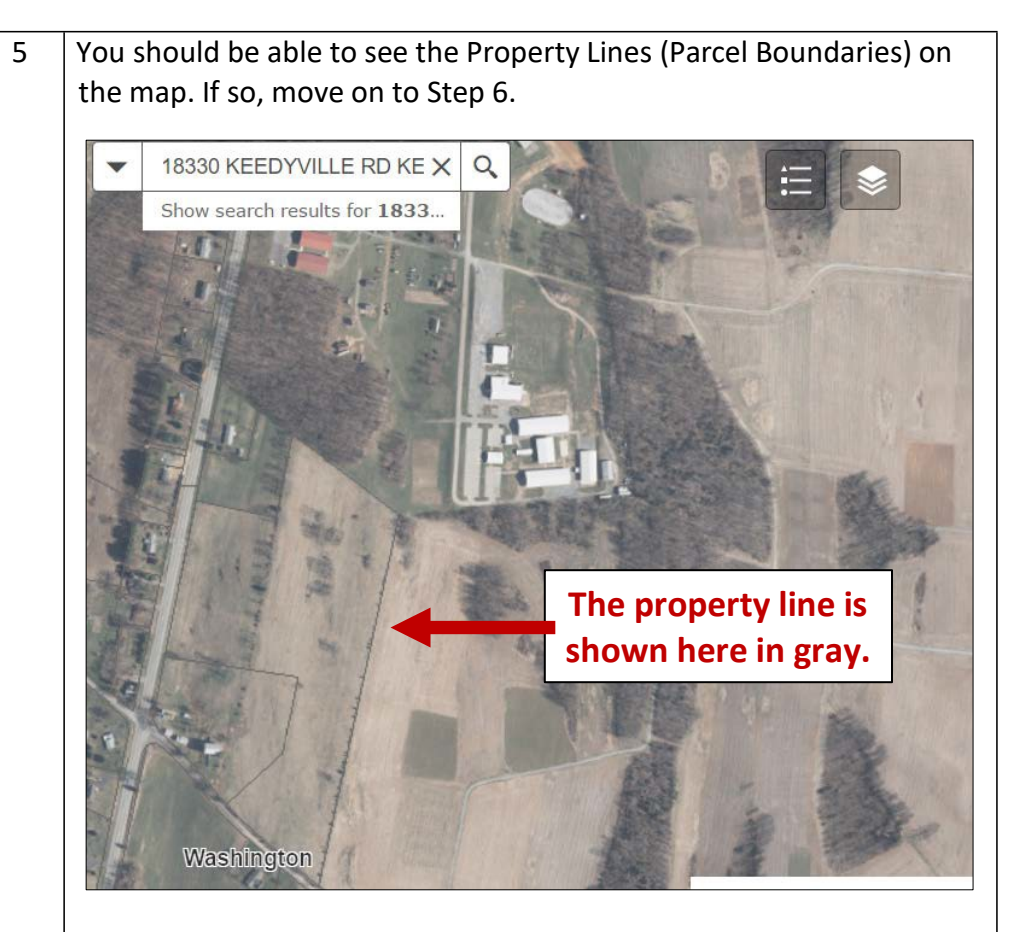

If you are having difficulty seeing the lines due to the coloring of the aerial photograph, you can change the layers to help with this.

Open the **Layer List**  again by clicking on it. Scroll down and make sure to remove the checkmark next to and "Six Inch Imagery (2013/2014)" and add a checkmark next to "Six Inch Imagery – 50% Transparent" by clicking on the boxes next to them.

Once complete, close the **Layer list** by clicking on the "x" at the top right side of the menu.

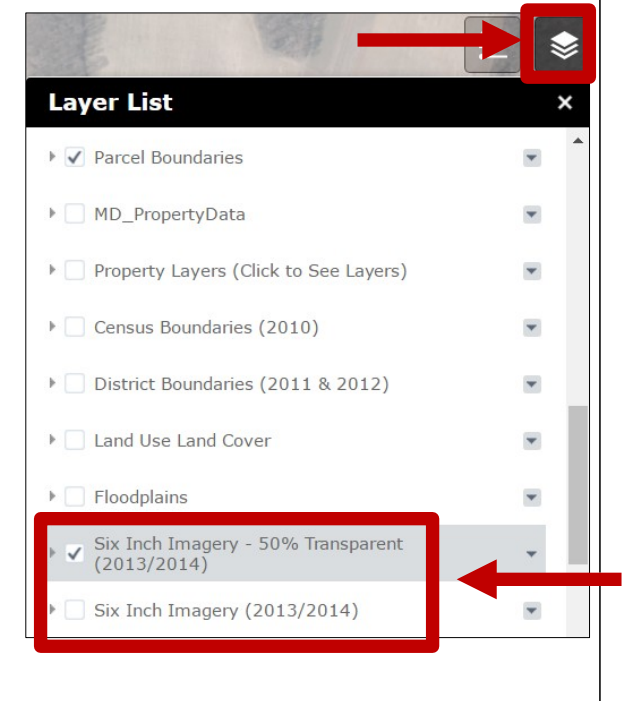

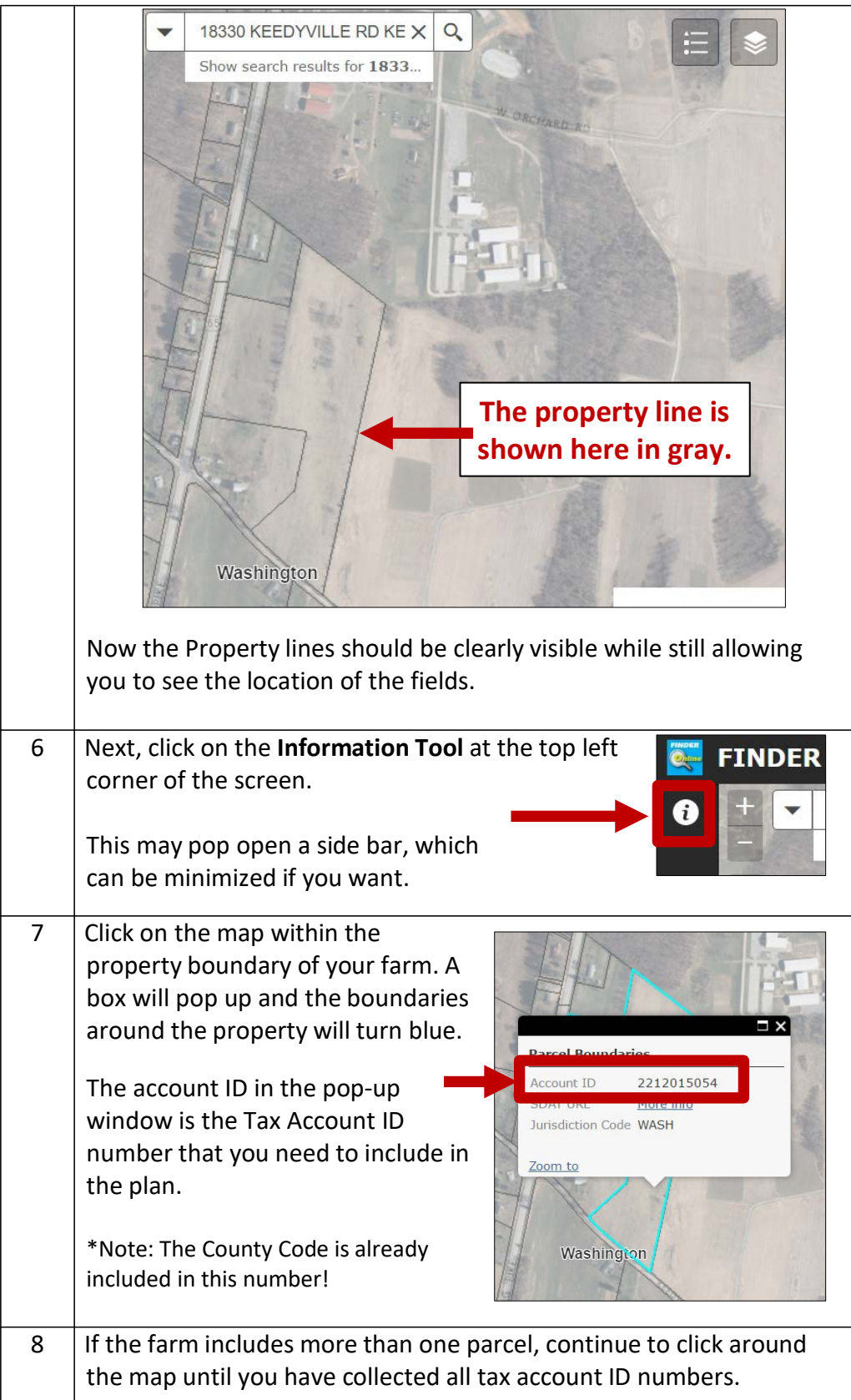